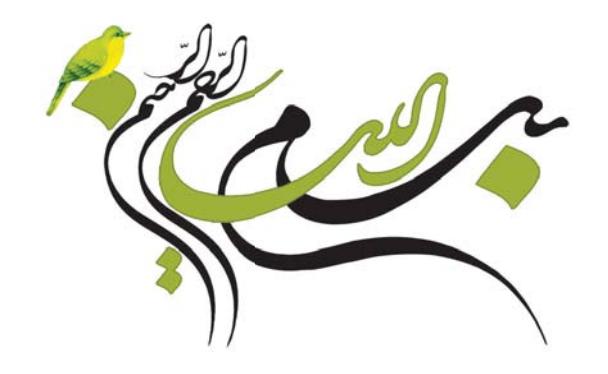

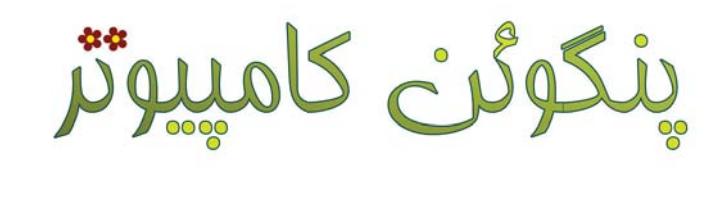

یاد می گیره

مؤلفين: مهسان کشاورز پریناز صادقی

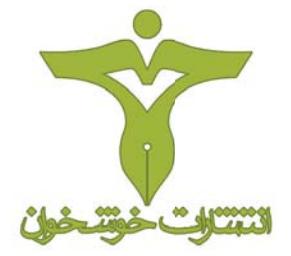

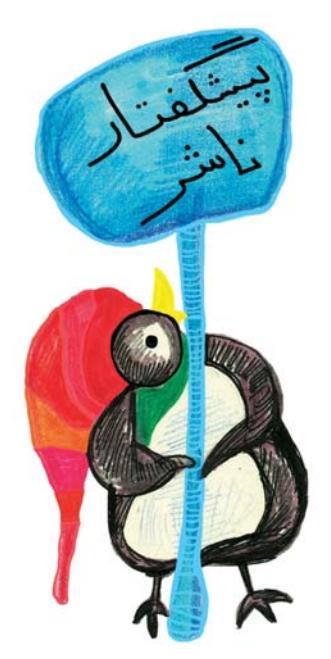

آموزش کامپیوتر، زبانهای بینالمللی، مهارتهای زندگی و ورزشی از اولویتهای برنامه ریزی برای کودکان و نوجوانان در عصر کنونی می باشد.انتشارات خوشخوان با توکل بر خدای متعال و با بهرهگیری از مدالآوران المپیادهای علمی، نفرات ممتازکنکور و نیز دبیران و مولفان برتر سراسر کشور در این زمینه گامهای مهمی را برداشته و یا در شرف برداشتن است. کتاب حاضر نیز که آموزش کامپیوتر برای کودکان و نونهالان می باشد یکی از همین خدمات است که امیدواریم مورد پذیرش این عزیزان، اولیای محترمشان و نیز مربیان گرامی قرار گیرد.

خواهشمند است اشکالات احتمالی و انتقادات خود را با ما درمیان بگذارید.

با تشکر رسول حاجی زاده مدير انتشارات خوشخوان

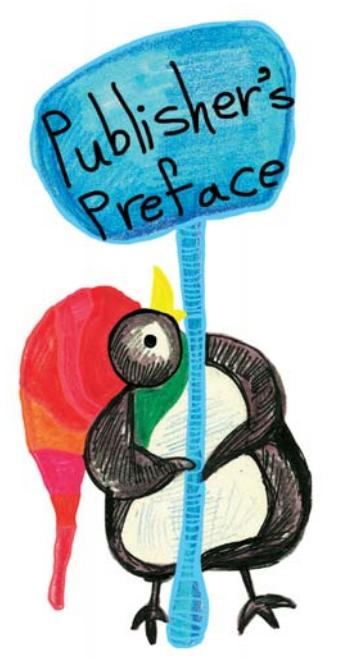

**Computer education, international languages, living and sports skills, are among the priorities of plans for children and juniors in this age. Khoshkhan publication, has taken steps and will continue to do so in this regard while trusting in God, benefitting from the distinguished students who have won the scientific Olympiad medal, the top students of the central university examination, and the best teachers and publishers of the country.**

**The present book on teaching computer to children and juniors is among the services of the publication mentioned above, which we hope would be satisfactory to our children,their parents and teachers. Please let us know about possible problems and your critiques of the book.**

 **Rasoul Hajizadeh director of** 

 **Khoshkhan publication** 

## To our dear families

به نام خالق خلاقیتها

کتابی که پیش روی شماست، سومین جلد از سری کتابهای "آموزش پروژه محور کامپیوتر به كودكان"ميباشد. شايد بزرگترين اقبال مؤلفين، این باشد که علیرغِم أنکه طرح درس این سری تا جلد هفتم، حدوداً از سال ۱۳۹۰ آماده شده بود، لیکن تجربهی تدریس همزمان دروس در مدارس و مراکز مختلف أموزشي، اين امکان را به ما داد تا با مشاهدهی خیلی از ناهمواریهای کار، در هر جلد بیشتر از قبل بر بسیاری از مشکلات غلبه کنیم.

امروزه در هر خانهای وسایل ارتباطی متنوعی یافت میشود. بسیاری از ما تقریبا بخشی از هر روز خود را به گشت وگذار در اینترنت گاه برای انجام فعالیتهای روزانه و گاه برای سرگرمی اختصاص می دهیم. این حجم از استفاده، مسلما کودکانی را که در اطراف ما هستند بیش از پیش مشتاق ورود هر چه سریع تر به این دنیای شگفتانگیز میکند. در بسیاری از خانوادهها این ورود کاملا تجربی و بر حسب میزان دسترسی کودکان به وسایل ارتباطی شکل می گیرد. اساسی ترین مشکل در این نوع برخورد کودکان با دنیای مجازی، نداشتن هدف و برنامهی مشخص است که گاهی به ارتباطی غیر مفيد و حتى خطرناک با اينترنت منجر مىشود. هستهی اصلی مباحث این جلد به آشنایی با اینترنت و کاربردهای آن اختصاص دارد، چیزی که نیاز به آن بیش از هر زمان دیگری در تمامی مراکز آموزشی

این گروه سنی(کودکان) احساس میشود. یکی از رایج ترین کاربردهای اینترنت، استفاده از آن در کارهای تحقیقاتی است. این موضوع در این کتاب با جزئیات کامل تشریح شده است و می تواند زمینهٔ خوبي براي توانمندسازي کودکان در انجام امور تحقيقاتي به ويژه در سالهاي تحصيلي أيندهي أنان باشد. در این بین دانستن برخی از کلمات کلیدی به زبانهای دیگر، در انجام کارهای پژوهشی کارساز است. بنابراین در یک درس کوتاه نکات اصلی استفاده از لغتنامههای اینترنتی را آموزش دادهایم. ساختن یک صندوق پستی الکترونیکی شخصی و همچنین آشنایی با قسمتهای مختلف آن مفصل مورد بررسی قرار گرفته و در خلال دروس مربوط به کاربردهای اینترنت، به نحوهی استفاده از نقشههای اینترنتی نیز اشاره شده است. برای ایجاد پیوندی معنادار بین این کتاب و دو جلد قبل و البته حفظ پیوستگی مباحث در هر سه جلد، آموزش تعدادی از ابزارهای کاربردی نرم|فزار Word نیز مرور شده و در مواردی توسعه داده شدهاست. در دروس پایانی نیز چند ابزار مفید از نرم|فزار Flash معرفی شده که به عنوان حسن ختامی بر این جلد میتواند هدایتگر آموزندگان در ساخت کلیپهایی حرفهای به عنوان پروژەي نهايي اين كتاب تلقى گردد.

همانند دو جلد قبلی متذکر می شویم که مطالعهی این کتاب برای گروه سنی مخاطب خود (حدوداً ۹ تا ١٢ سال) بدون كمك گرفتن از معلم يا والدين مسلط بر مباحث اشاره شده، شايد كمي سخت باشد. لذا به اولیای گرامی مؤکدا توصیه می کنیم پس از تهیهی کتاب در صورت عدم دسترسی به یک کلاس

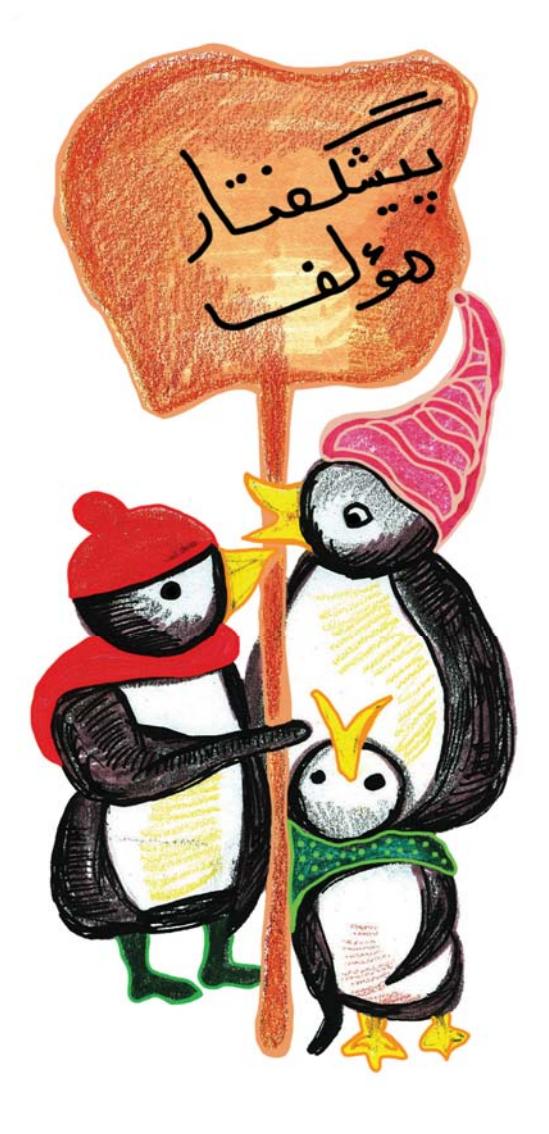

درسی مفید، هر درس را شخصا مطالعه کنند و برای همراه شدن با فرزند خود از یادگیری این مباحث ( هر چند که زبانی کودکانه دارد) امتناع نکنند. ذکر این نکته شاید ضروری باشد که اگر چه مخاطبان اصلی این کتاب کودکان ایران زمین|ند که در همه جا به زبان فارسی آموزش میبینند، اما معتقدیم متن انگلیسی کتاب که بی شک زبان اصلی کامپیوتر نیز همان است می تواند به ارتقای دانش کامپیوتری آنان بيانجامد.

در پایان بر خود لازم میدانیم که مثل همیشه قدردان حمایتهای همهجانبهی جناب آقای رسول حاجی زاده مدیر محترم انتشارات خوشخوان باشیم که اگر به پشتوانه و اعتماد ایشان نبود هرگز این کتاب و البته جلدهای قبلی به عرصهی چاپ نمی رسید. همچنین از مسئولین محترم مؤسسهی پیشگامان عرصهی پژوهش نیز به خاطر فراهم أوردن تیمی حرفهای و متعهد جهت تالیف و تهیهی کتاب صمیمانه سپاس گزاریم و در آخر از آقایان حیدر شمس و منصور کشاورز که نظرات ایشان در ترجمه و ویراستاری ياري گر ما بود، تشکري ويژه م<u>ي</u>نماييم.

امید است که این کتاب گامی هر چند کوچک در مسیر تعلیم و تربیت کودکان برداشته باشد.

ياييز ١٣٩۵

مهسان کشاورز -پريناز صادقي

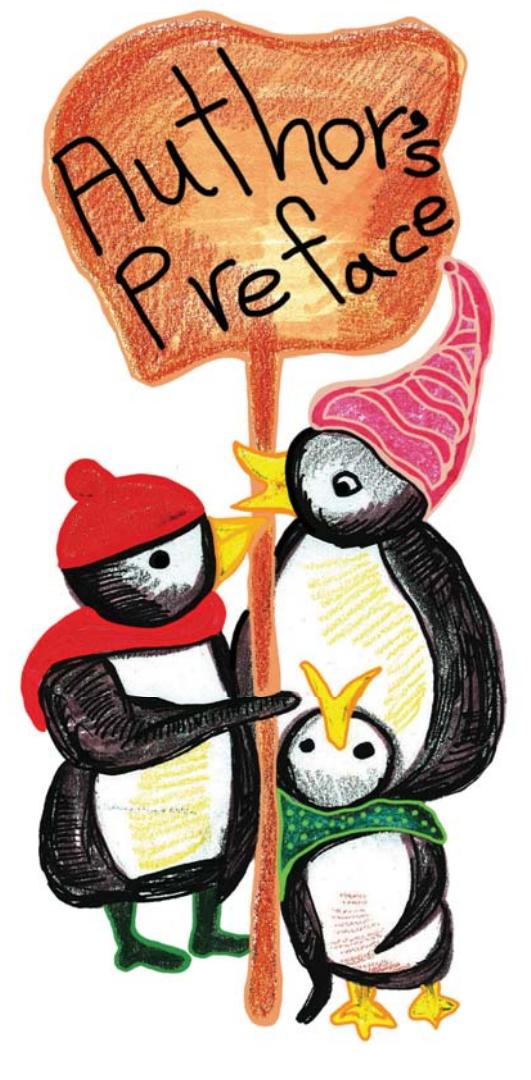

 **In the name of the creator of creativities**

 **The present book is the 3rd volume of the book series "Project-based Learning of Computer for Kids". Maybe the biggest chance of the f authors is that although the lesson plan of this series has been prepared up to the 7th volume since 2011, the experience of synchronous teaching in schools and different educational centers helped us to observe many problems of the project and remove them in each volume after the previous one.**

 **Nowadays, there are several communication tools in every home. Most of us are spending remarkable part of our days to search in the internet for routine activities or entertainment. Such rate of using encourages the kids around us more than ever to enter this wonderful world. In many families, this entrance is completely experimental and happened depending on the kids' access level to the communication tools. The basic problem in this type of entrance to the virtual world is lack of specific purpose and plans, which sometimes leads to useless and even dangerous relation with internet. The main subject of discussions in this volume is about getting familiar with internet and its applications. Something that is felt important**

 **more than any other time in all educational centers of such age group (kids). One of the most common applications of internet is for research activities, which is elaborated in this book and can be a good settlement for enabling kids in research activities especially during their future education. In this case, being aware of some keywords in other languages is useful for research activities. Therefore, using internet-based dictionaries taught in a short lesson. Creating a personal email account in addition to getting familiar with its different sections is taught elaborately. Moreover, how to use internet-based maps is pointed out during the lessons about application of internet. Training some of Microsoft Office applications reviewed and elaborated in some cases in order to create a significant connection between this book and the two previous volumes in addition to keep the coherence of discussions in all three volumes. In addition, some useful applications of Flash software introduced in the last lessons as great endings of the present volume can be considered as a helpful guide for learners to create professional clips as the final project of this book.**

 **As in the two previous volumes note that studying this book for the related age group (about 9 to 12) without teacher's or parents' help might be a little hard to digest. Therefore, it is recommended to the respected parents with emphasize that study each lesson if a useful educational class is not available and do not**  **hesitate to accompany their children in learning such issues (beside its childish language). It is also necessary to note that although the main audiences of this book are the Iranian kids who are learning in Persian anywhere, we believe that the English text of the book which is the very language of computer, lead to the kids' progress in computer knowledge.**

 **Finally, we should appreciate comprehensive supports of Mr. Rasoul Hajizadeh the respected Manager of Khoshkhan Publications as before because this book and previous volumes never published without his support and trust. Moreover, thanks to the respected authorities of the Pishgaman Arseye Pajoohesh (Pioneers of Research Field) institute for providing a professional and responsible team to compile and prepare the book in addition to special thanks to Mr. Heydar Shamas and Mansoor Keshavarz for their helpful opinions in translation and edition.**

**Hope that this book takes even a little step in the direction of kids education.**

#### **Autumn 2016**

**Mahsan Keshavarz – Parinaz Sadeghi**

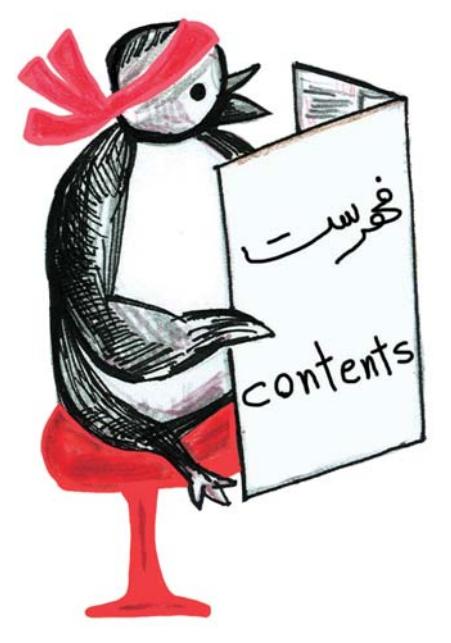

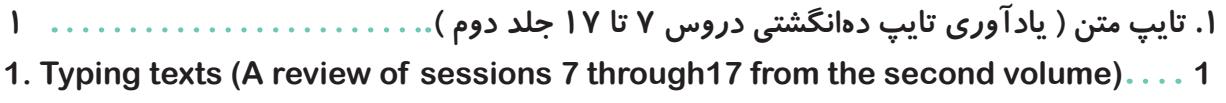

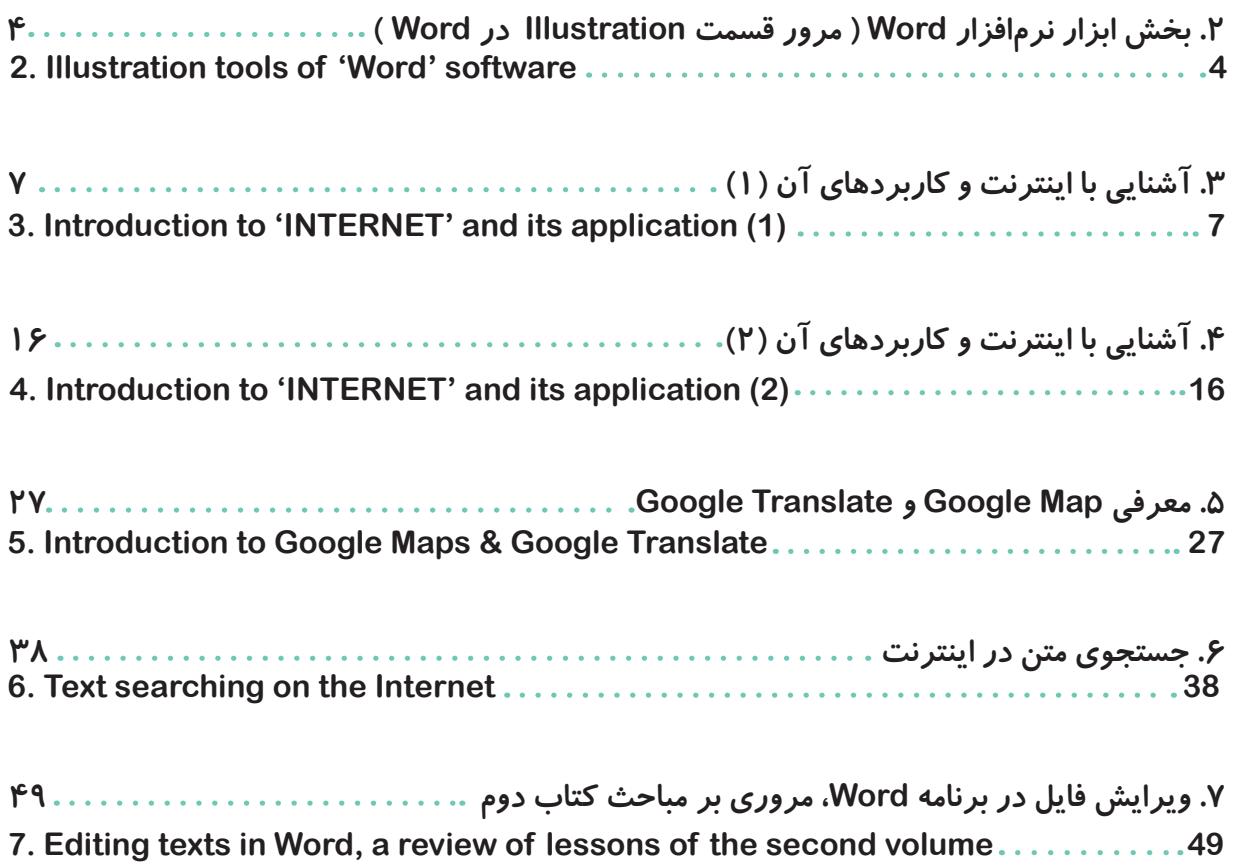

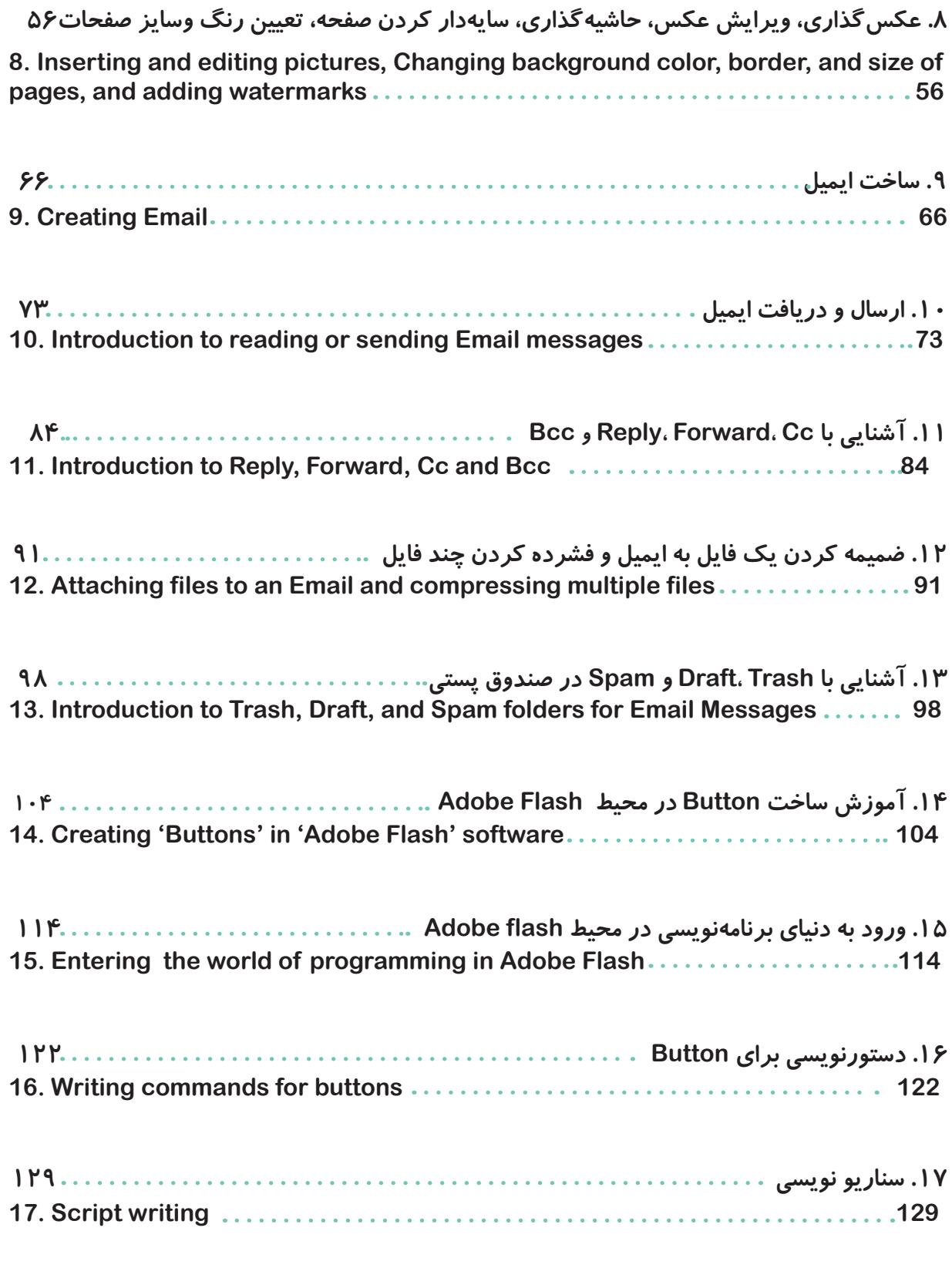

**xËZe µÁYĸm**

**First session: Date:**

**1**

تایپ متن (یادآوری تایپ ده انگشتی دروس ۷ تا ۱۷ جلد دوم)

**Typing texts (A review of sessions 7 through17 from the second volume)**

دوستان عزیزم همانطورکه یادتان هست در کتاب قبل آموختید که به صورت درست، دهانگشتی تایپ کنید. برای یادآو*ر*ی کیبورد زیررا با حروف فارسی و انگلیسی کامل کنید و سپس به شیوه صحیح دکمههای کیبو*ر*د را رنگ کنید .

**My dear friends, as you remember from the previous volume, you learned how to type using ten fingers in the correct way. To recap (remind you), fill in the following keyboard using both Farsi and English letters, and then color the keyboard.**

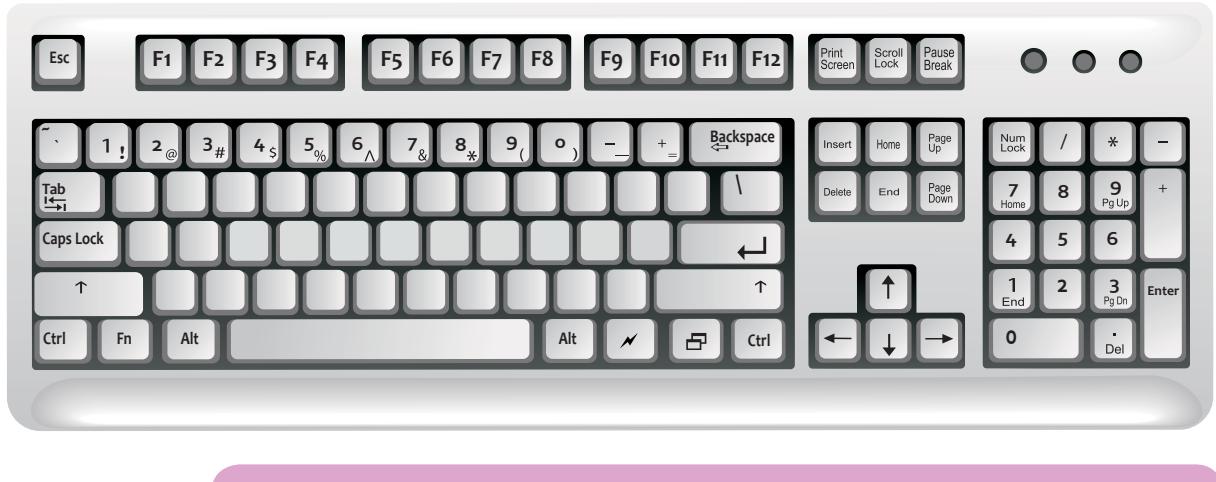

|بعد از تکمیل کیبورد بالا متن های فارسی و انگلیسی زیر را در ۱۰ دقیقه تایپ کنید.

**After completing the above keyboard exercise, type the following text within 10 minutes.**

مهسان پرندگان *ر*ا خیلی دوست دارد. او هر روز در لب پنجره برای پرندگان دانه و برنج میگذارد. صبحها پرندگان به کنا*ر* پنجرهی اطاق مهسان میآیند و دانهها را میخورند. پرندگان هم مهسان را خیلی دوست دا*ر*ند و هر وقت که به کنار پنجرهی مهسان میآیند برای او آواز میخوانند. او بعد از هر وعدهی غذایی به مادر و پدر خود میگوید که نباید خوردههای نان و باقیماندههای برنج *ر*ا دور بریزیم و باید آنها *ر*ا برای پرندگان نگه داریم. به خاطر آنکه درختان زیادی در شهر قطع شده است، غذای کافی برای پرندگان وجود ندا*ر*د. پس ما باید به آنها برای به دست آوردن غذا کمک کنیم. به خصوص در روزهای سرد سال باید حواسمان به آنها باشد. چقدر خوب است که همهی ب<del>چ</del>هها مثل مهسان باشند.

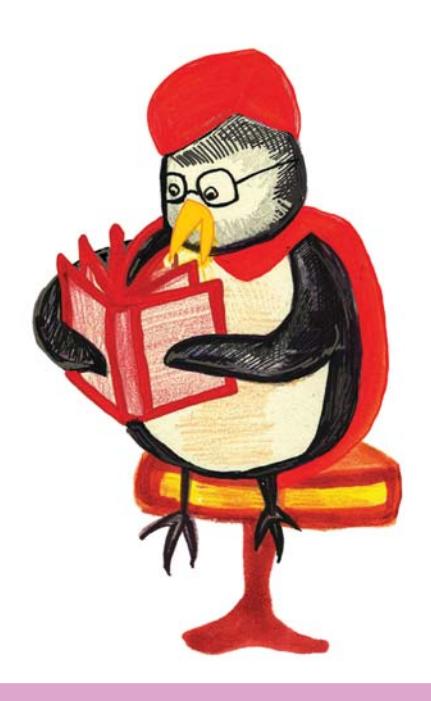

**There was a grocery shop in a town. Plenty of mice lived in that grocery shop. Food was in plenty for them. They ate everything and spoiled all the bags. They also wasted the bread, biscuits and fruits of the shop.** 

**The grocer got really worried. So, he thought "I should buy a cat and let it stay at the grocery. Only then I can save my things."** 

**He bought a nice, big fat cat and let him stay there. The cat had a nice time hunting the mice and killing them. The mice could not move freely now. They were afraid that anytime the cat would eat them up.** 

**The mice wanted to do something. They held a meeting and all of them tweeted "We must get rid of the cat. Can someone give a suggestion"?** 

**All the mice sat and brooded. A smart looking mouse stood up and said, "The cat moves softly. That is the problem. If we can tie a bell around her neck, then things will be fine. We can know the movements of the cat".** 

**"Yes, that is answer," stated all the mice. An old mouse slowly stood up and asked, "Who would tie the bell?" After some moments there was no one there to answer this question.**

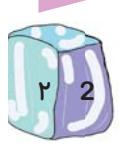

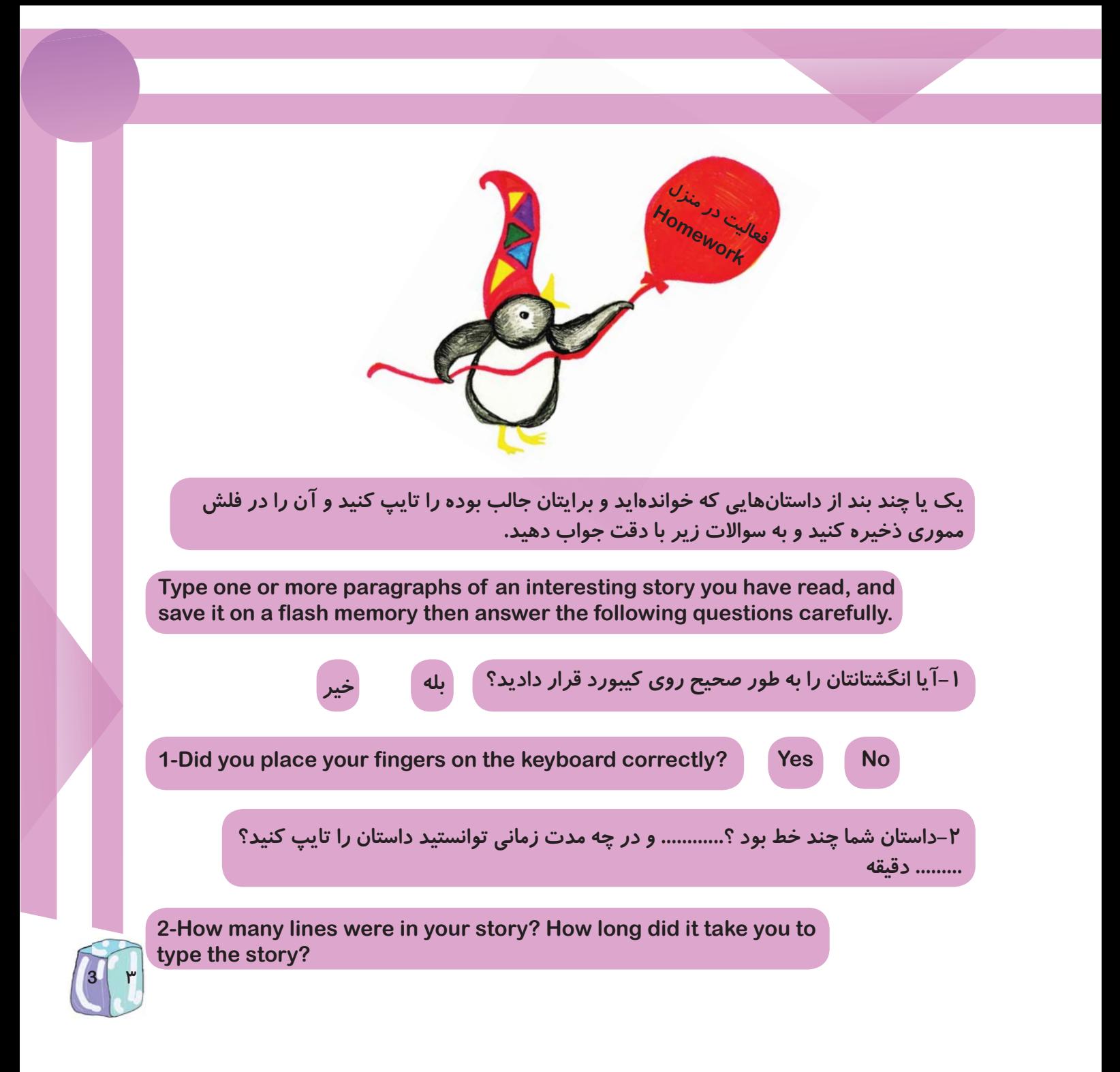

## Second session: .......................Date:.......

بخش ابزار نرم افزار Word مرور قسمت Illustration در Word از جلد دوم **Illustration tools of "Word" software** A review of the second volume

نمونهی زیر را در نرم افزار Microsoft Word در کلاس طراحی کنید(همچنین می توانید یک متن به انتخاب خود و یا معلمتان را طراحی و تایپ کنید)..

Draw the following sample in "Microsoft word" in the classroom. (You may choose to select your own sample or one that your teacher selects.)

> "آخ جون!!!!! حالا ً تمام آن چیزهایی که یاد گرفتم در برنامه word طراحی میکنم و یک صفحهی زیبا و قشنگ را در کلاس به دوستانم و معلمم نشان خواهم داد." Hooray! Now, I can design a beautiful page using the things I have learned in Word and show it to my friends and my .teacher

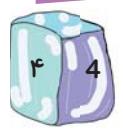

حلسه دوم:

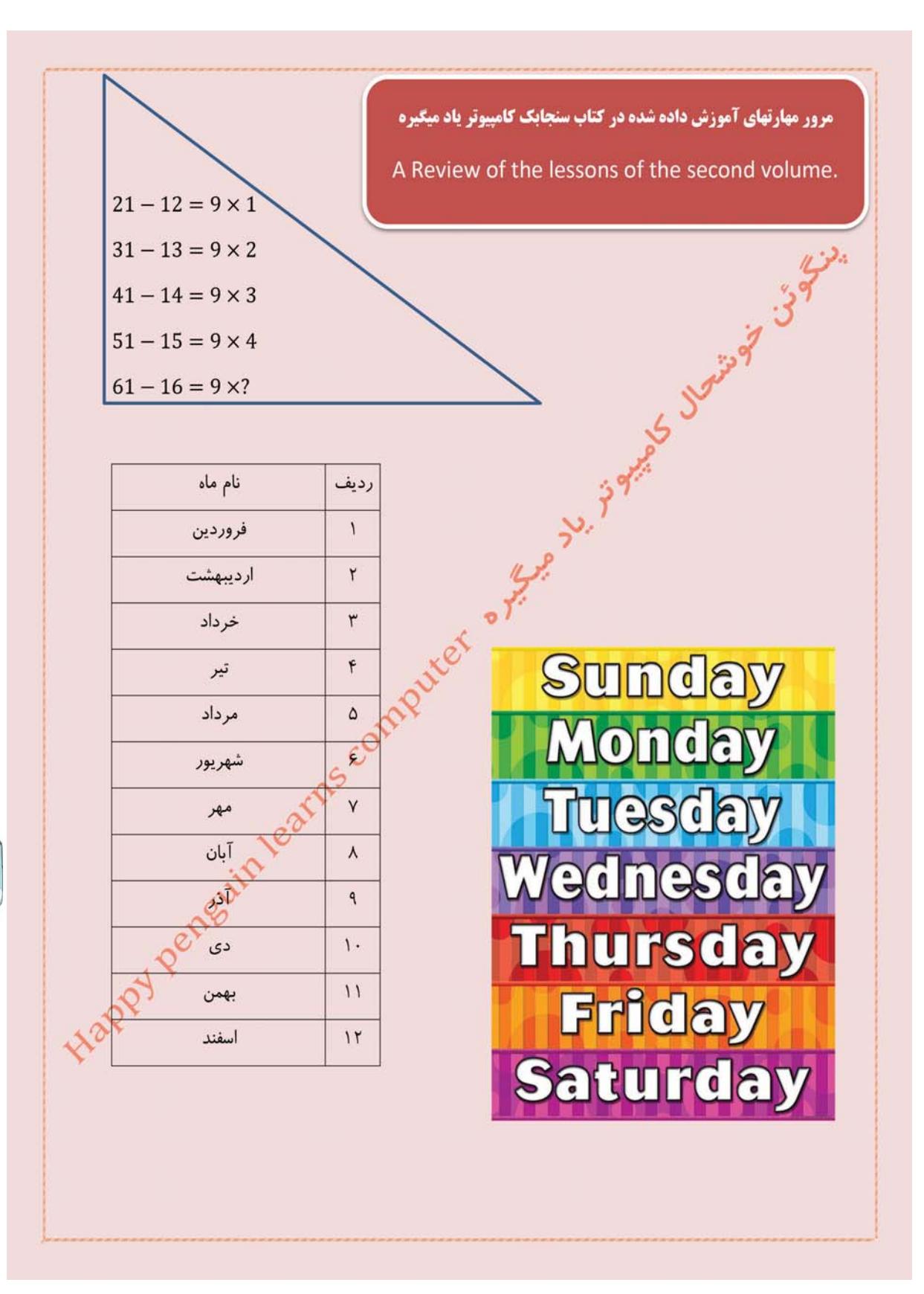

طراحی کنیم

My dear friends, now we want to illustrate a page of your ............................. book in the classroom

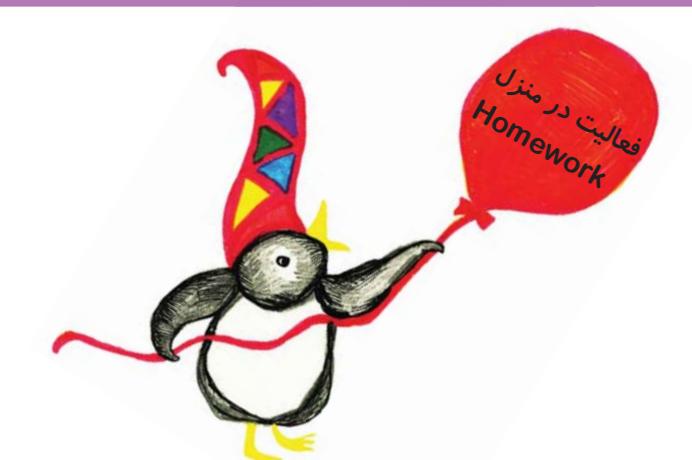

به انتخاب دبیر خود در کلاس صفحات انتخاب شده را در روز های مختلف در منزل بسازید و در فلش مموری ذخیره کنید. می توانید اگر دوست دارید از صفحات طراحی شده خود پرینت رنگی بگیرید و به کلاس بیاورید.

On different days at home, using Word, create the pages that your teacher has selected. Then save them on your flash memory. If you would like, you may print your created pages in color and bring them to the classroom.

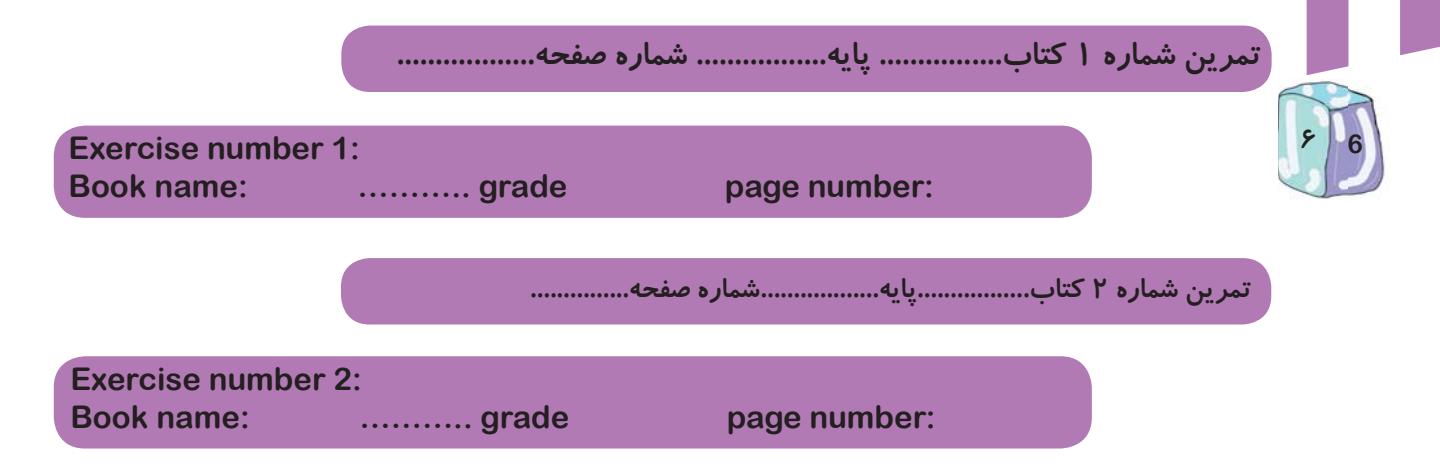

**xËZe ¹Âĸm**

**Third session: Date:**

آشنایی با اینترنت و کاربردهای آن (۱)

**Introduction to "INTERNET" and its applications(1)**

دوستان عزیزم از این جلسه به بعد میخواهیم با اینترنت و کاربردهای آن در زندگی <mark>روزمره آشنا</mark> شويم.

**My dear friends, in this session we are going to learn the "Internet" and its application in our daily life.** 

به نظر شما با اینترنت چه کارهایی میتوانیم انجام دهیم؟

**In your opinion, what can we do with the Internet.**

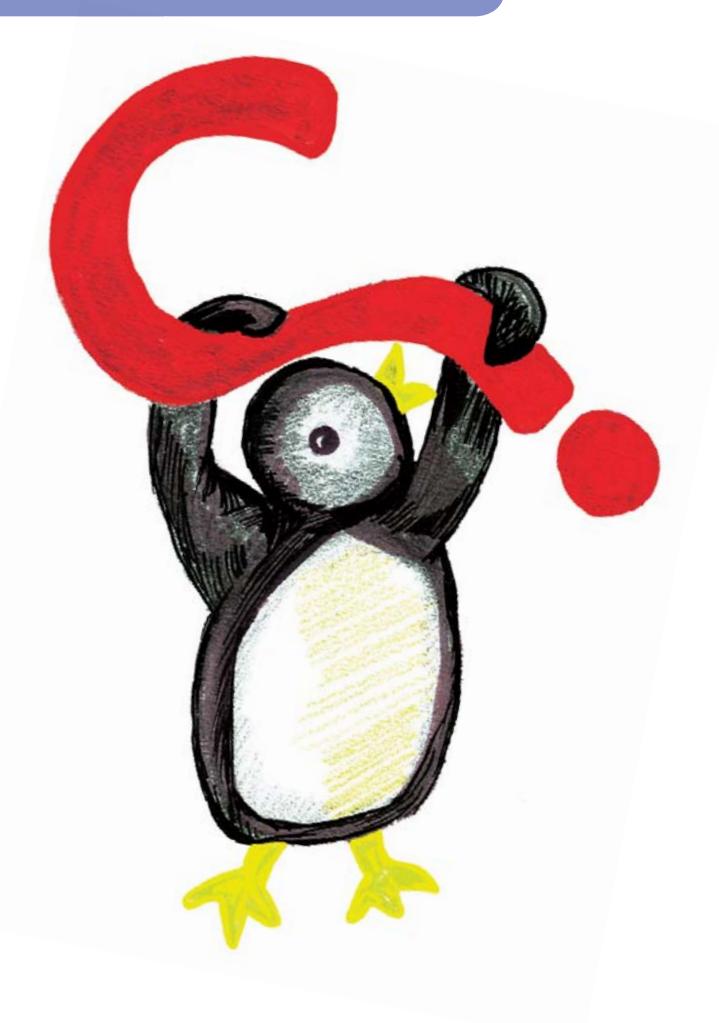

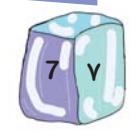

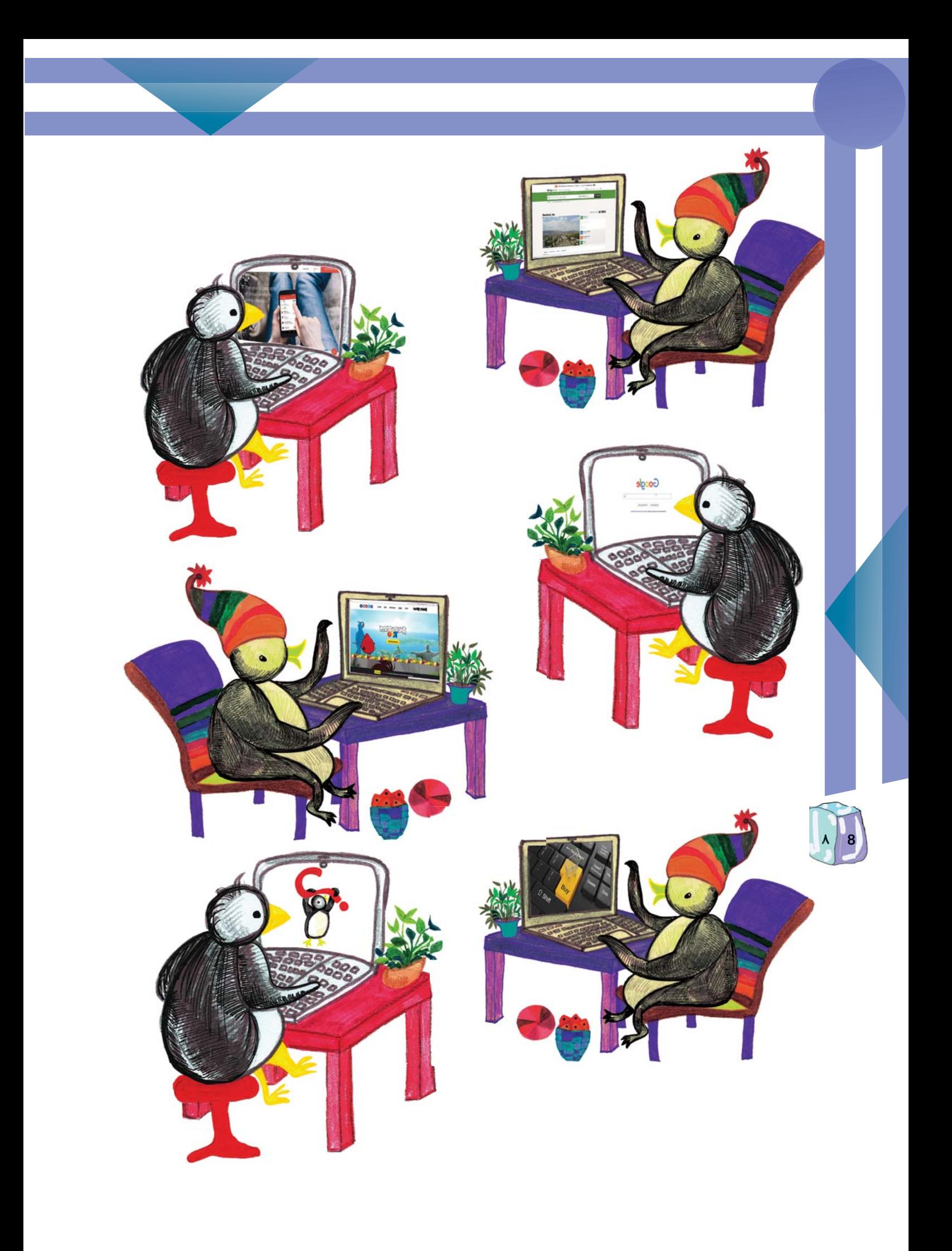

حالا شما بگو که با اینترنت چه کارهایی انجام میدهی.

#### Now, you tell me what you can do with the Internet?

ِ دوست خویم از مامان و بابا یا اطرافیانت بپرس که آنها با اینترنت چه کارهایی میکنند؟

My dear friends, ask your parents or people around you, what they do with the Internet.

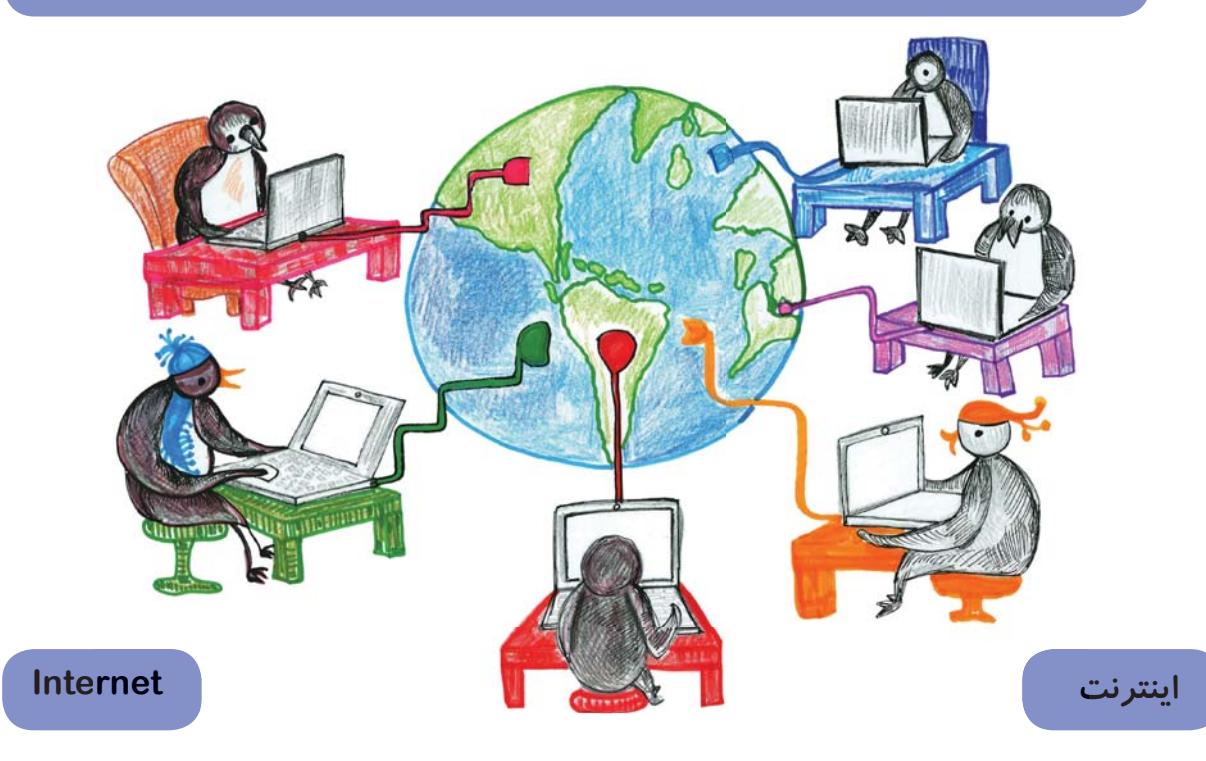

اینترنت <mark>یک شبکهی جهانی است که از میلیونها کامپیو</mark>تر تشکیل شده که در سراسر جهان به هم متصل شدهاند، که هر کس با اتصال به آن می تواند متن، عکس، فیلم و .... را مشاهده، دریافت یا ار سال کند.

The Internet is a global network that consists of billions of inter-connected computers. Any person who connects to the Internet using a computer or an Internet device (mobile phone or tablet) can send or receive text, pictures, and videos.

برای اتصال به اینترنت به چه چیزهایی نیاز داریم؟

What do we need to connect to the Internet?

## مودم چیست؟

.<br>مودم وسیلهای برای اتصال کامپیوتر، لپ تاپ، تبلت و تلفن همراه به اینترنت از طر<code>یق خطوط</code> تلفن ميباشد.

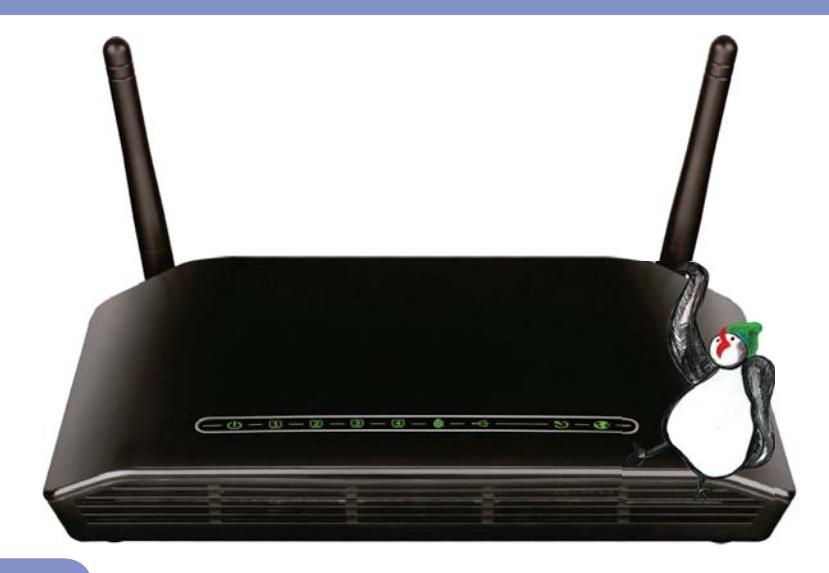

What is a modem?

Modem is a device, that connects computers, laptops, tablets or cellphones to the Internet via a phone line.

ابتدا به یک خط تلفن متصل به اینترنت و یک مودم احتیاج دا*ر*یم.

First, we need a phone line and a modem to connect to the internet.

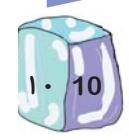

برای اتصال به اینترنت باید از یک شرکت فراهمکنندهی سرویس اینترنت (ISP)، یک خط اینترنت خریداری کنیم. رایج ترین سرویس اینترنتی که الان در بیشتر خانهها، ادارات و شرکتها از آن استفاده میشود سرویس ADSL است.

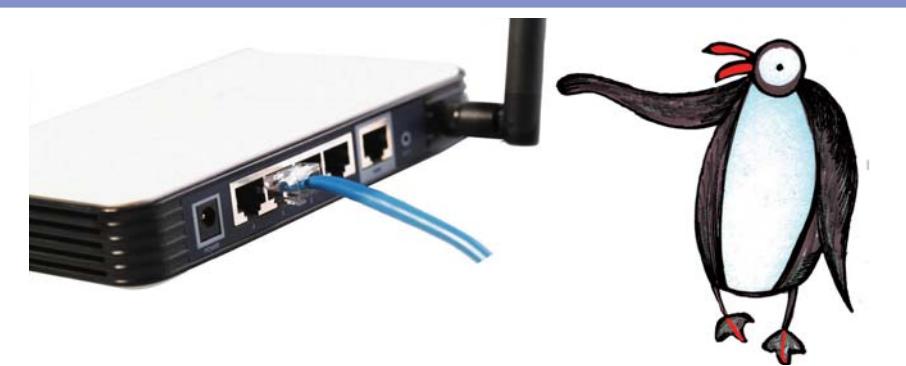

**We must buy an Internet service from an Internet Service Provider(ISP). The most widely used service found in most homes, offices and companies is ADSL service.**

> می توانیم به یکی از دو روش زیر کامپیوتر و یا لپ تاپ خود را به مودم وصل کرده و از اينترنت لذت ببريم:

**We can connect our devices to the modem in one of the following two methods:**

روش اول: استفاده از کابل LAN

این *ر*وش برای اتصال کامپیوتر( PC ) و لپ تاپ است و برای تبلت یا گوشی تلفن همراه نمی توان از ً آن استفاده کرد. در این روش شما باید یک طرف سیم مخصوصی که به آن کابل LAN می *گو*ییم *ر*ا به مودم و طرف دیگر آن *ر*ا به کامپیوتر یا لپ¤اپ خود متصل کنید. پس از انجام این کار کامپیوتر شما به اینتر نت متصل شده است.

**This method is used to connect a computer or a laptop only and it cannot be used to connect a tablet or a cell phone. In this way, you have to plug in one side of a special cable which is called "LAN cable" to the modem and the other side to your PC or your laptop. After doing so, your computer is connected to the Internet.**

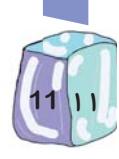

**First method:Usinga LAN cable**

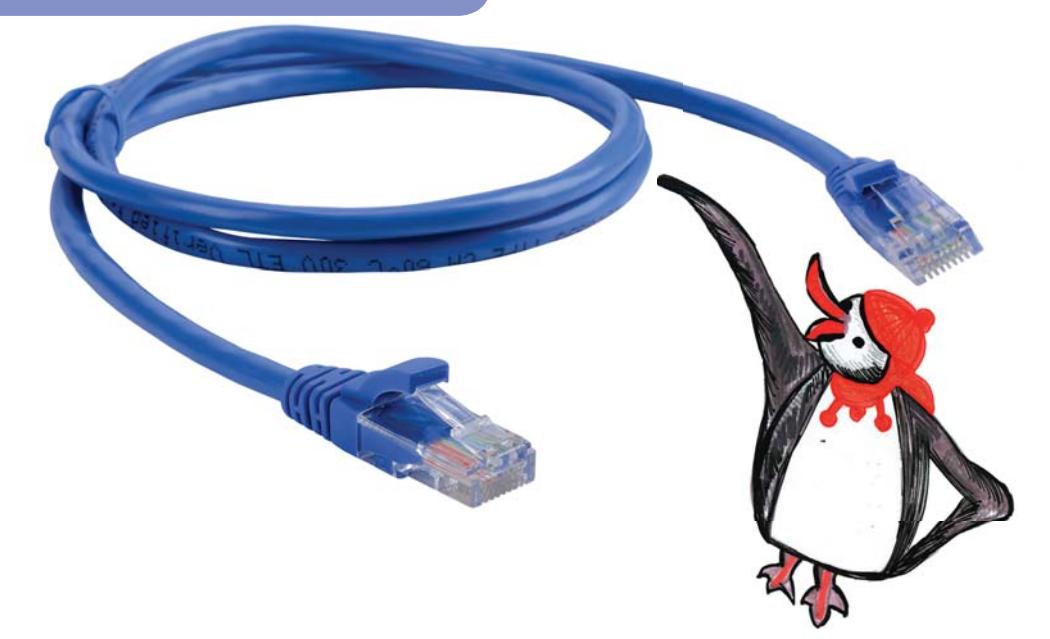

## روش دوم: استفاده از امواج Wi-Fi

این روش برای اتصال لپ<code>تاپ</code>، تبلت و گوشیهای تلفن همراه به اینترنت است. البته بسیاری از کامپیوترهای رومیزی( PC ) نیز می توانند با استفاده از Wi-Fi به اینترنت متصل شوند. در این روش شما باید نام مودم خود را از بین مودمهایی که امواج آن به دستگاه شما رسیده است پیدا کنید. پس از کلیک کردن روی نام مودم مورد نظر، کادر کوچکی باز میشود که شما باید در آن رمز عبور ( Password ) برای استفاده از مودم را در آن کادر وارد کنید.( توجه کنید اگر قبلا با این وسیله به این مودم متصل شدهاید لازم نیست هر بار رمز عبور را وارد کنید و از آن به بعد، وسیلهی شما این رمز را در حافظهاش نگهداری می کند). اگر رمزی را که وارد کردهاید درست پاشد، وسیلهی شما به اینترنت متصل شده است.

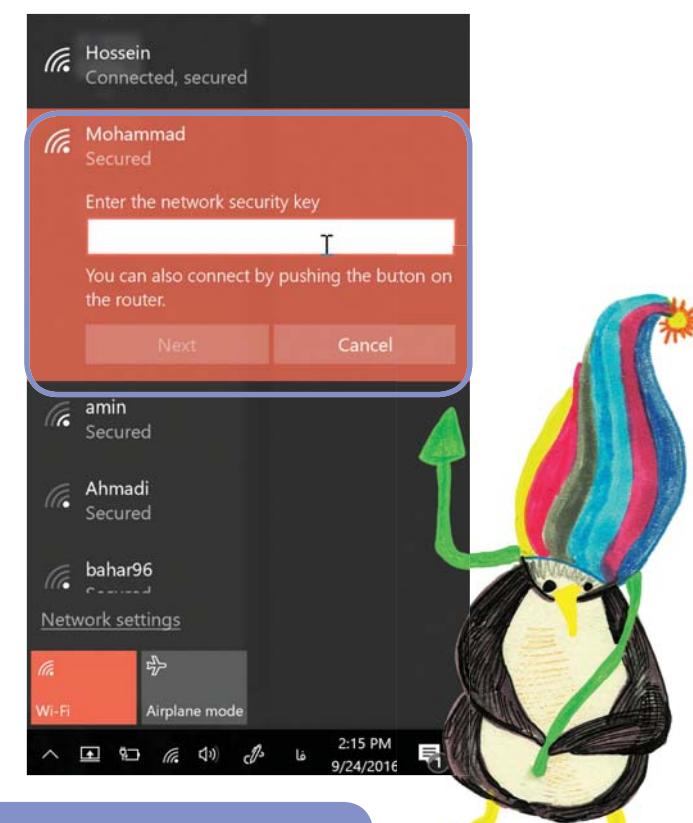

#### Second method: using Wi-Fi waves

This method is for connecting laptops, tablets and mobile phones to the Internet. However, many desktop computers (PC) could also be connected to the Internet using Wi-Fi.

In this way, look for the name of your modem that has been detected by your device. Then, select the name of your modem and enter your password in the pop-up box. If the entered password is correct, your device connects to the Internet. (Note that if the device is already connected to the modem, you do not need to enter the password every time, and after the first use, the password will be saved in its memory).

یک نکتهی جالب: در بسیاری از رستورانها و مراکز تفریحی شما عبارت " Wi-Fi FREE " را میبینید. این به .<br>معنای آن است که میتوانید از سرویس اینترنتی آن مرکز بدون پرداخت هیچ پولی استفاده کنید.

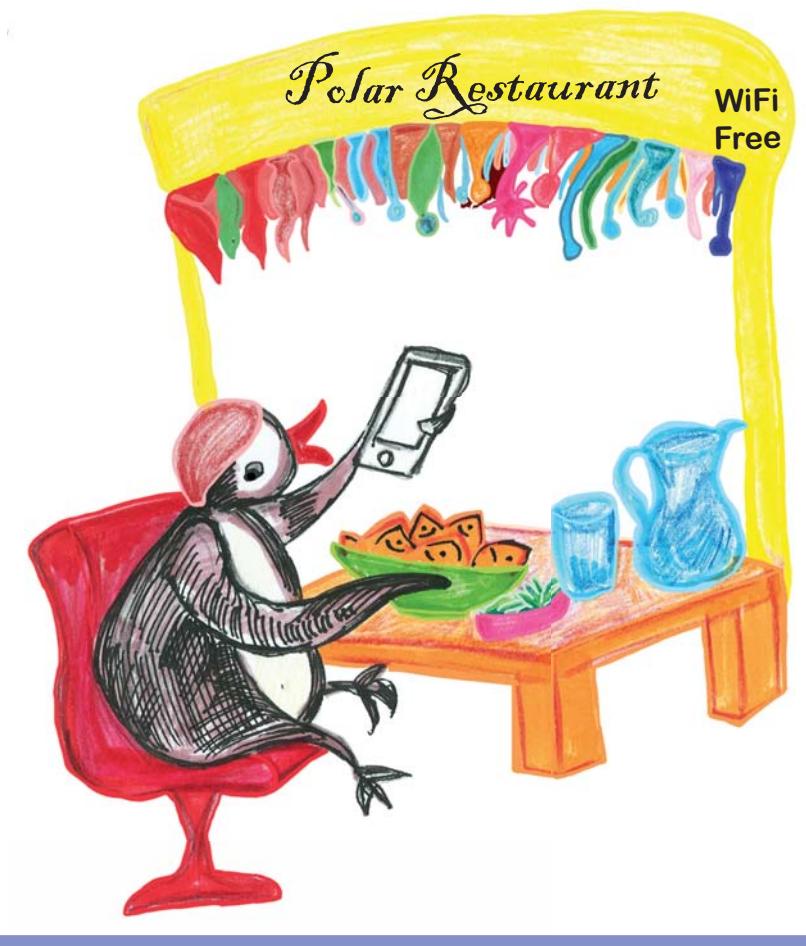

An interesting point:

 $13$ ||۳

You see the term "WI-FI free" in many restaurants and entertainment centers. This means that you can use Internet services of such places without paying any money.

بعد از اتصال کامپیوتر به اینترنت، برای مشاهدهی صفحات اینترنتی نیاز به یک برنامهی مرور گر وب داریم.

After connecting to the Internet we need a web browser to open web pages.

مرور گر اینترنتی یا (web browser) یک نرمافزار است که از طریق آن میتوانیم صفحات اینترنتی *ر*ا مشاهده کنیم. معروف ترین مرور گرها عبار تند از:

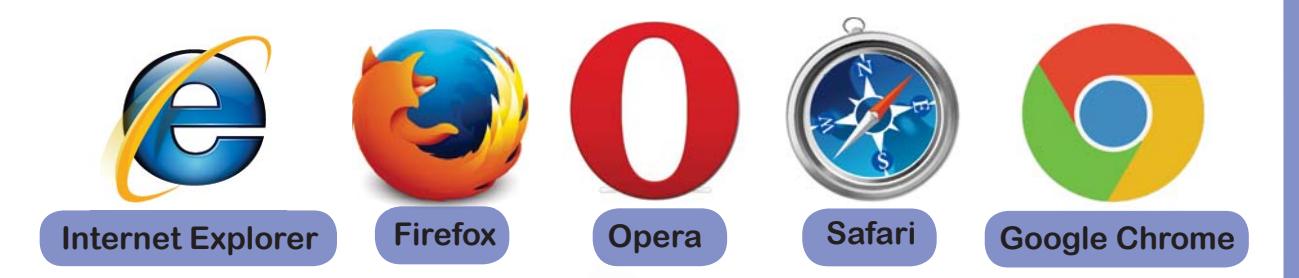

**Web browser is a software which we can view web pages through it.The most we popular web browser are listed in the above.**

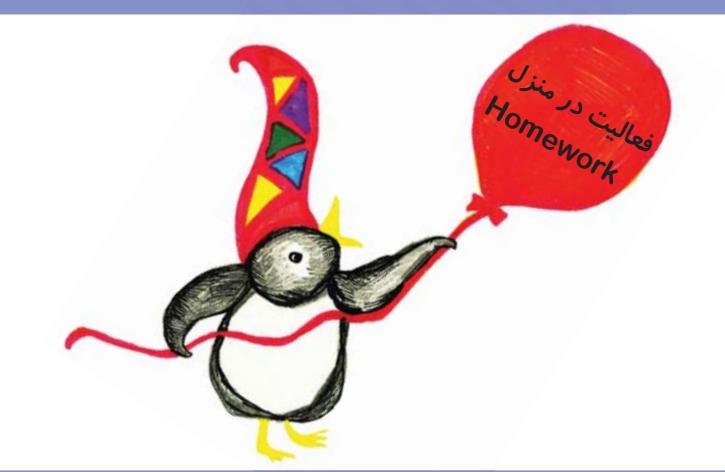

**Y§Y¹¿{|Ì¿YÂfÌ»-|̰]Zm¾ËY{cZÌËmZ]Y¶°Á|ÌÀ¯Ö]YeÂbÌ»Z¯Ä]¹{»cÓZeYµÀ»{ |ÌÀ¯ºY½McÓZeYÁ¹{»¶°ºÅpaint** کنید و شکل *ر*ا با

**1- At home, check the connection method used between your computer and the modem. Draw the method detailing its parts.You can use Paint software to draw the modem and its connections.**

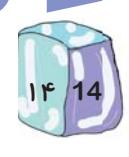

### ۲– شکل مناسب را به جای خالی وصل کن.

.<br>برای این که کامپیوترم را به اینترنت وصل کنم به یک خط تلفن متصل به اینترنت و یک .................. نياز دارم .

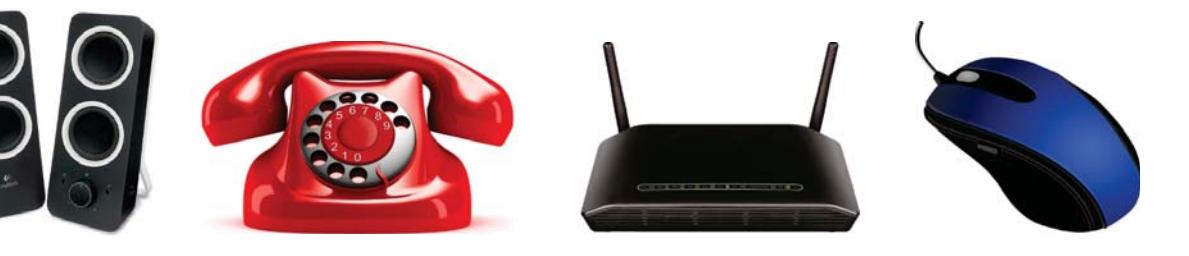

2- Connect the correct shape to the blank space in the below sentence: In order to connect my computer to the Internet, I need a phone line connected to the Internet and a ......

ً ۳– با اینترنت کدامیک از کارهای زیر را نمیتوانم انجام دهم؟

3-Which one of the following tasks cannot be done using the Internet?

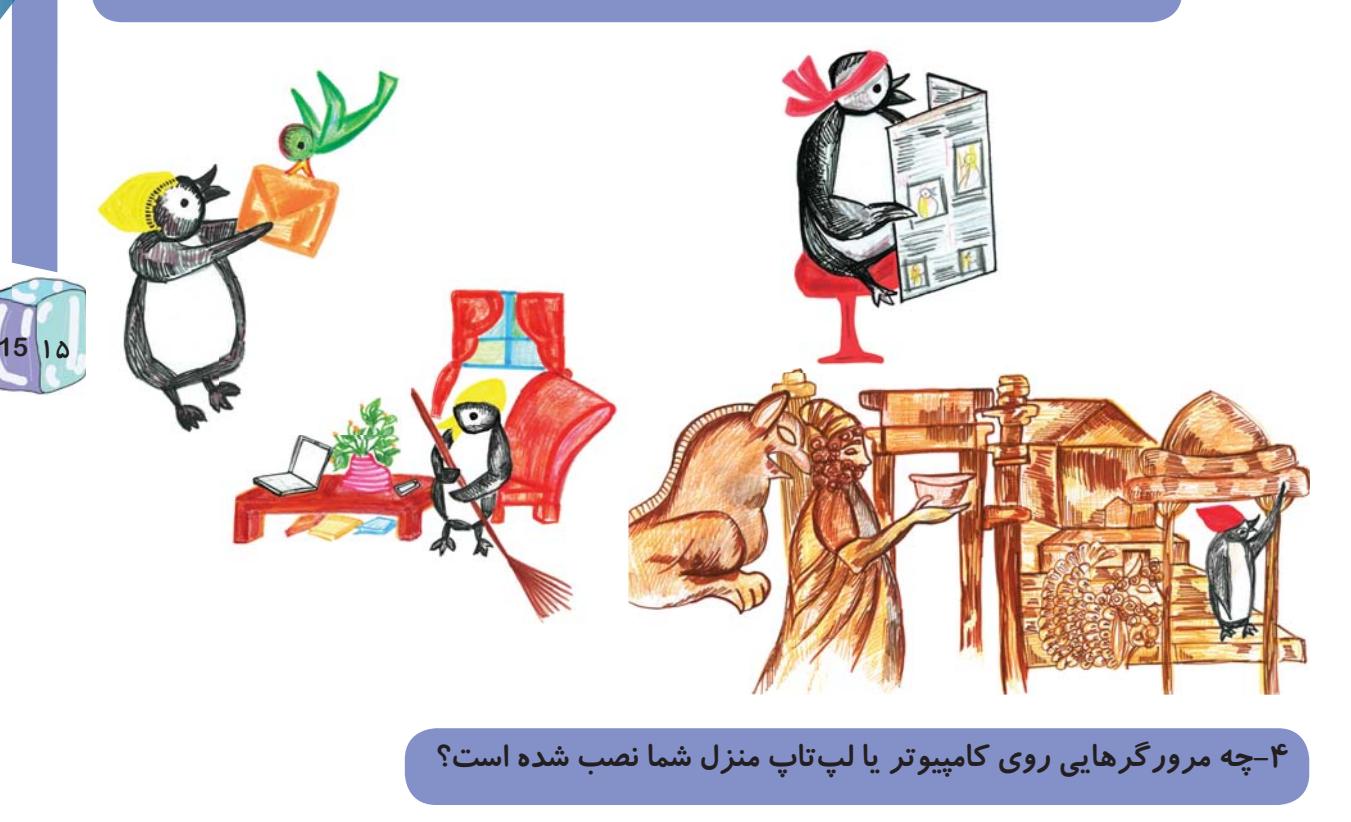

4- Which one of the following web browsers is installed on your home PC or laptop?

# <mark>تاريخ:</mark> جلسه چهارم: **Fourth session** Date: آشنایی با اینترنت و کاربردهای آن (۲) Introduction to "INTERNET" and its applications(2) بعد از اتصال به اینترنت برای ورود به صفحات اینترنتی یکی از نرمافزارهای .<br>مرور گراینترنت(Web Browser) را از منوی Start باز کنید.

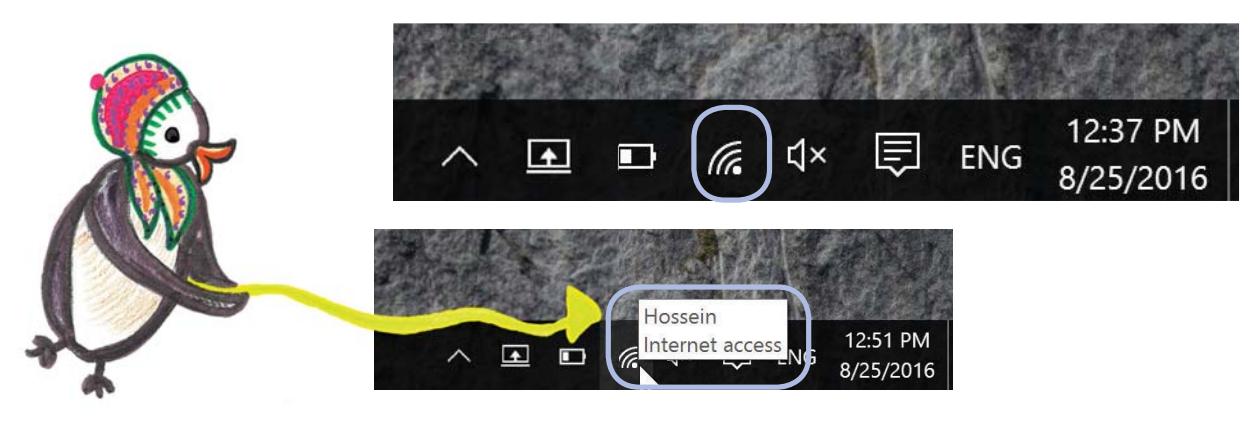

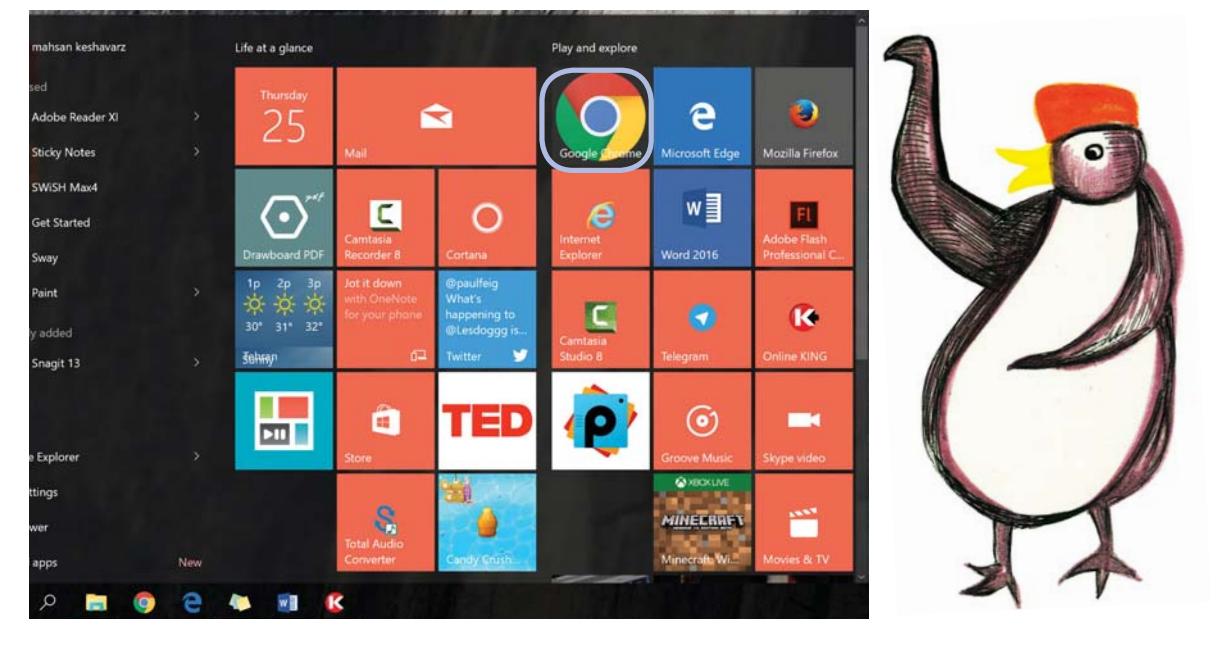

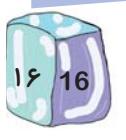

After connecting to the Internet, select a web browser from the start menu to visit web pages.

در این کتاب تصاویر از مرورگر Google Chrome میباشد.

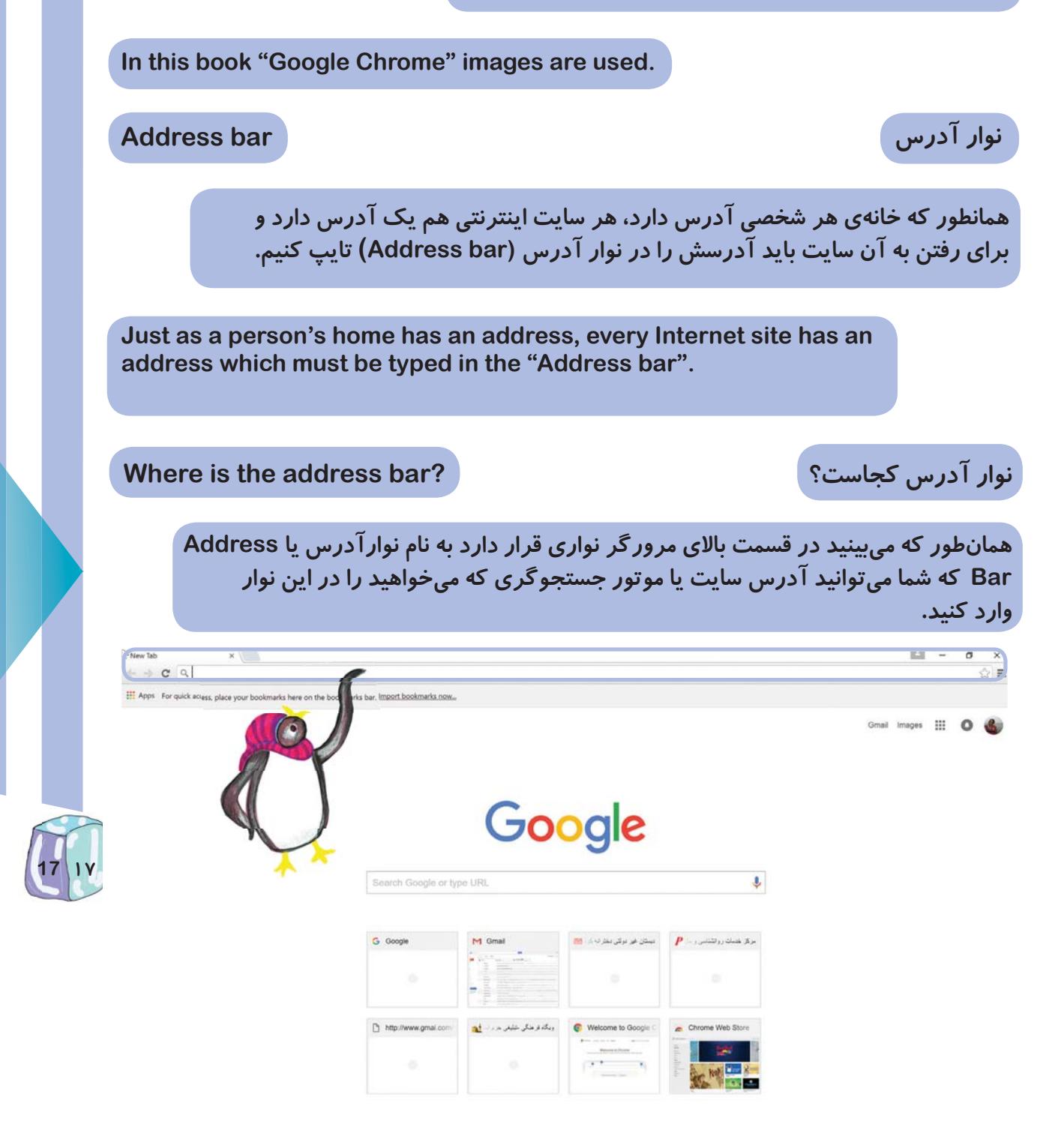

**As you can see, there is a bar on the top of the browser named "address bar" where you can type the address of the website or the search engine you want to visit.** 

آدرسهای اینترنتی (URL) مانند هر آدرس دیگر شامل بخشهایی است. مثلا وقتی شما می خواهید آدرس محل زندگی خود را روی پاکت نامه برای دوستتان بفرستید، می بایست به تر تیب " شهر ، خیابان، کوچه، و پلاک" خود را ذکر کنید، همینطور آدرسهای اینترنتی هم شامل چهار قمست میباشد که درادامه هر کدام را بررسی میکنیم.

Internet addresses (URL) like every other address consist of different parts. For example when you want to write your home address on an envelope, you write the house number, the street name, the city name, and the state abbreviation. Similarly, Internet addresses consist of four parts which will be introduced in the following section.

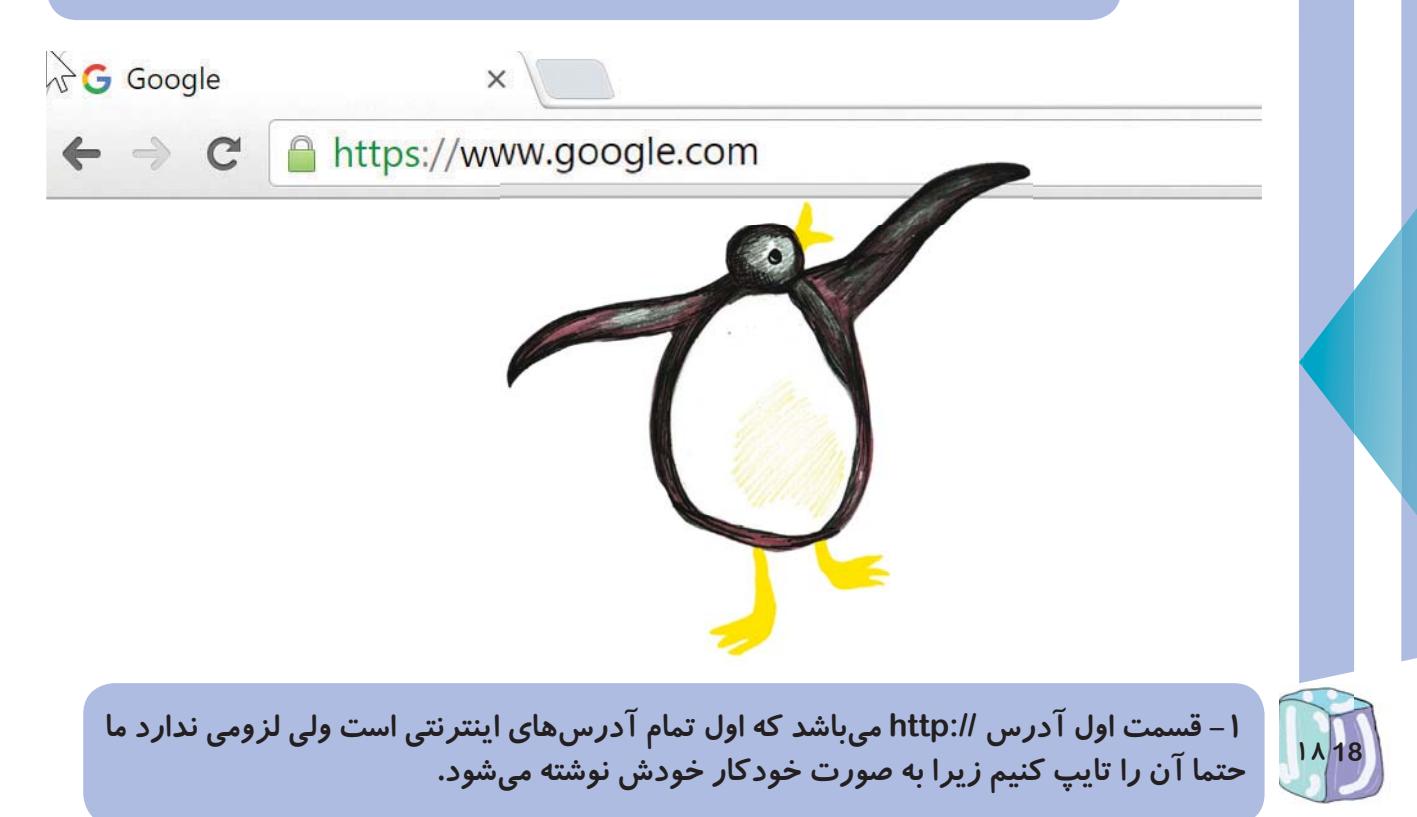

1- The first part of any Internet address is http://. This part does not need to be entered as it will appear automatically when the rest of the Internet address is entered.

۲- قسمت دوم آدرس عبارت www میبایست تایپ شود، که مخفف World Wide Web و به معنی شبکه جهانی وب میباشد.

2- The second part is "www" which must be typed at the beginning of all addresses and it is the abbreviated form of "World Wide Web".

۳– قسمت سوم آدرس نام سایت یا صفحه اینترنتی است که شما میخواهید به آن دسترسی پیدا کنید ، مثل  **…ÁGoogle,Yahoo,Roshd,koodakancZv¨**

**3- The third part is the name of the web site you want to visit. For example Google, Yahoo, Roshd, Koodakan,etc.**

۴– و د*ر* نهایت قسمت آخر پسوندی است که در پایان آدرسهای اینترنتی نوشته میشود و به آن دامنه اینترنتی **com, net, org, gov, info, ir** می گویند مانند

**4- And finally, the last part is a suffix which is written at the end of each address and is called the "Internet Domain". For example; com, net, org, gov, info, ir .**

> دقت کنید قسمتهای بالا (www) و (نام سایت) و (دامنه اینترنتی) توسط نقطه (dot) از هم جدا م<sub>ی</sub>شوند

**Observe that each part of an Internet address is separated by a dot.**

يس آدرس اينترنتي شما به ترتيب زير است: يسوند (مثل com) . (نام سايت) http://www

**So an Internet address is in the following format: http://www.(website name).(suffix like com)**

ِّ در اینجا آدرس چند سایت مفید را پیشنهاد میدهیم:

**Below are a few suggested useful web sites:**

**1.www.koodakan.org 2.www.Roshd.ir 3.www.google.com**

**19**

**4.www.wikipedia.org**

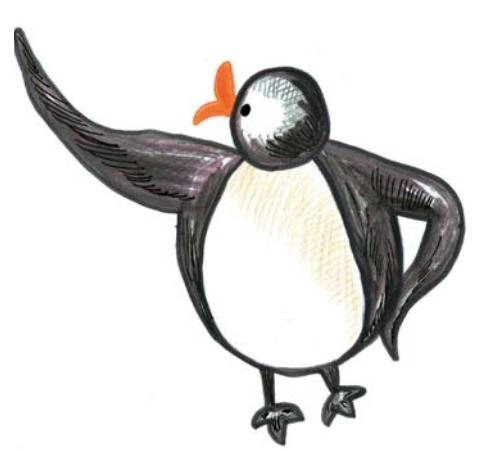